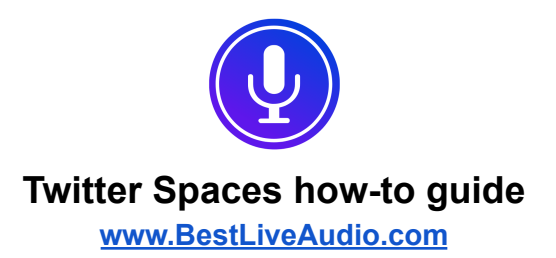

Spaces are a brand new way to have live audio conversations on Twitter.

Want to learn more about Twitter Spaces? You're in the right place. Spaces are ephemeral, live audio conversations on Twitter, and it's easy to join one or start a Space of your own.

## **How to join a Space**

Spaces are public and you can join one in one of three ways. Each Space has a public link that a host or listener can include in a Tweet, or share via a Direct Message. Live Spaces featuring a speaker or host you follow will also appear at the top of your timeline, highlighted in purple.

## **How to host a Space**

To start a Space, long-press the compose button on your Home timeline, then select the cluster of dots icon. Your mic will be off when you first create your Space — tap Start your Space once you're ready to begin speaking.

## **How to add a Co-Host**

As a Host you can nominate up to two co-hosts, in addition to 10 speakers, within your Space to help moderate the conversation. Invite any current participant, or someone who isn't in your Space. To do this, tap the Manage speakers icon, then Invite co-hosts to search for and select the accounts you'd like to co-host your Space, and send them an invite to let them know.

### **How to schedule a Space**

Scheduling a Space in advance gives you a longer window to promote your upcoming conversation. To schedule a Space, long-press the compose button on your Home timeline, then select the cluster of dots icon. Give your Space a name, select up to three relevant topics, then tap the Calendar icon to select a date at time for your Space.

You can schedule one Space at a time up to fourteen days in advance, and you can still create impromptu Spaces in the meantime. To make a change to your upcoming Space, tap Edit to modify the name, date or time. Only the name of the scheduled Space can be modified once the Space is live.

### **How to Tweet about your Space**

Inform your audience and encourage them to join you by Tweeting about your Space in advance. To Tweet about it once your Space has started, click on the share menu in the bottom right corner to share your Space via Direct Message, Tweet card directly to your Home timeline, or copying the link.

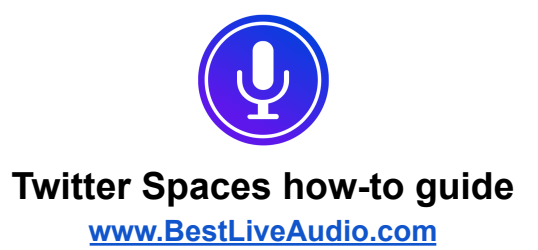

### **How to share a Tweet within your Space**

Help to guide the conversation and give context to your listeners by sharing a Tweet within your Space. To do this, navigate to the Tweet you want to include, tap the share icon, and select "Your Space" — don't worry, your Space will remain active while you do this.

## **Ticketed Spaces and Recorded Spaces**

We're currently testing out two new Spaces features. Click to learn more about Ticketed Spaces and how to record, edit and share your next Space.

## **Spaces controls and icons**

- Mic controls: Use this button to request to speak or mute/unmute yourself
- Settings: Access to features such as captioning, sharing feedback, and adjusting more settings
- Manage Speakers: Accept requests, manage guests, etc.
- Emoji reactions: Select from a number of emojis to silently react to the conversation
- Share: Options for sharing your Space via link, Direct Message, or Tweet

# **Twitter Spaces FAQs**

Who can join my Space? Spaces are public and anyone can join as a listener.

Is there a time limit for Spaces?

There is no time limit for Spaces — each Space will be live until ended by the host.

Can I choose who is a speaker?

Yes. When you start the Space, you can add who you want to be a speaker or keep it open and anyone in the Space can request to be a speaker. Spaces can have up to 11 speakers at any one time, including the host.

How will people know about my Space?

Spaces are public. We encourage hosts to Tweet about upcoming Spaces they plan to start. And once a Space has been started, the host and anyone in the Space can share a Tweet and/or share a link of the Space directly from the share menu.

Once a Space has been started, anyone following the host or a listener will see the Space lit up in purple at the top of their timeline.

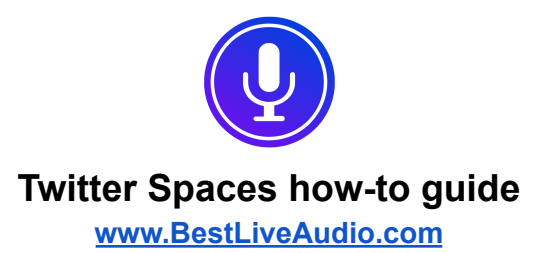

How can I remove someone from my Space?

The host can remove speaker permissions from anyone at any time, and can also remove anyone from the Space. This can be done by tapping on the person's avatar within the Space, and tapping either "Block and remove" or "Report and remove."

# What safety controls exist?

Hosts of Spaces can control who has the ability to speak in their Space, and can also take action to "block and remove" or "report and remove" people from their Space. Speakers and listeners can report a Space, as well as report any account inside of a Space. Spaces will also show participants a warning when someone they block is speaking.